### **Kožić, Robert**

#### **Master's thesis / Diplomski rad**

**2017**

*Degree Grantor / Ustanova koja je dodijelila akademski / stručni stupanj:* **Josip Juraj Strossmayer University of Osijek, Faculty of Electrical Engineering, Computer Science and Information Technology Osijek / Sveučilište Josipa Jurja Strossmayera u Osijeku, Fakultet elektrotehnike, računarstva i informacijskih tehnologija Osijek**

*Permanent link / Trajna poveznica:* <https://urn.nsk.hr/urn:nbn:hr:200:228691>

*Rights / Prava:* [In copyright](http://rightsstatements.org/vocab/InC/1.0/) / [Zaštićeno autorskim pravom.](http://rightsstatements.org/vocab/InC/1.0/)

*Download date / Datum preuzimanja:* **2025-02-19**

*Repository / Repozitorij:*

[Faculty of Electrical Engineering, Computer Science](https://repozitorij.etfos.hr) [and Information Technology Osijek](https://repozitorij.etfos.hr)

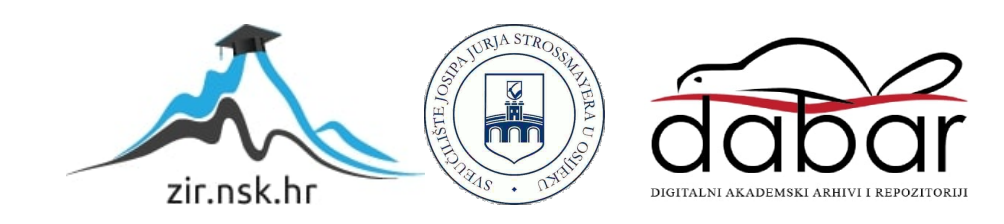

### **SVEUČILIŠTE JOSIPA JURJA STROSSMAYERA U OSIJEKU FAKULTET ELEKTROTEHNIKE, RAČUNARSTAVA I INFORMACIJSKIH TEHNOLOGIJA OSIJEK**

**Sveučilišni diplomski studij** 

## **WEB APLIKACIJA ZA PRAĆENJE BURZE**

# **Diplomski rad**

**Robert Kožić** 

**Osijek, 2017.** 

## Sadržaj

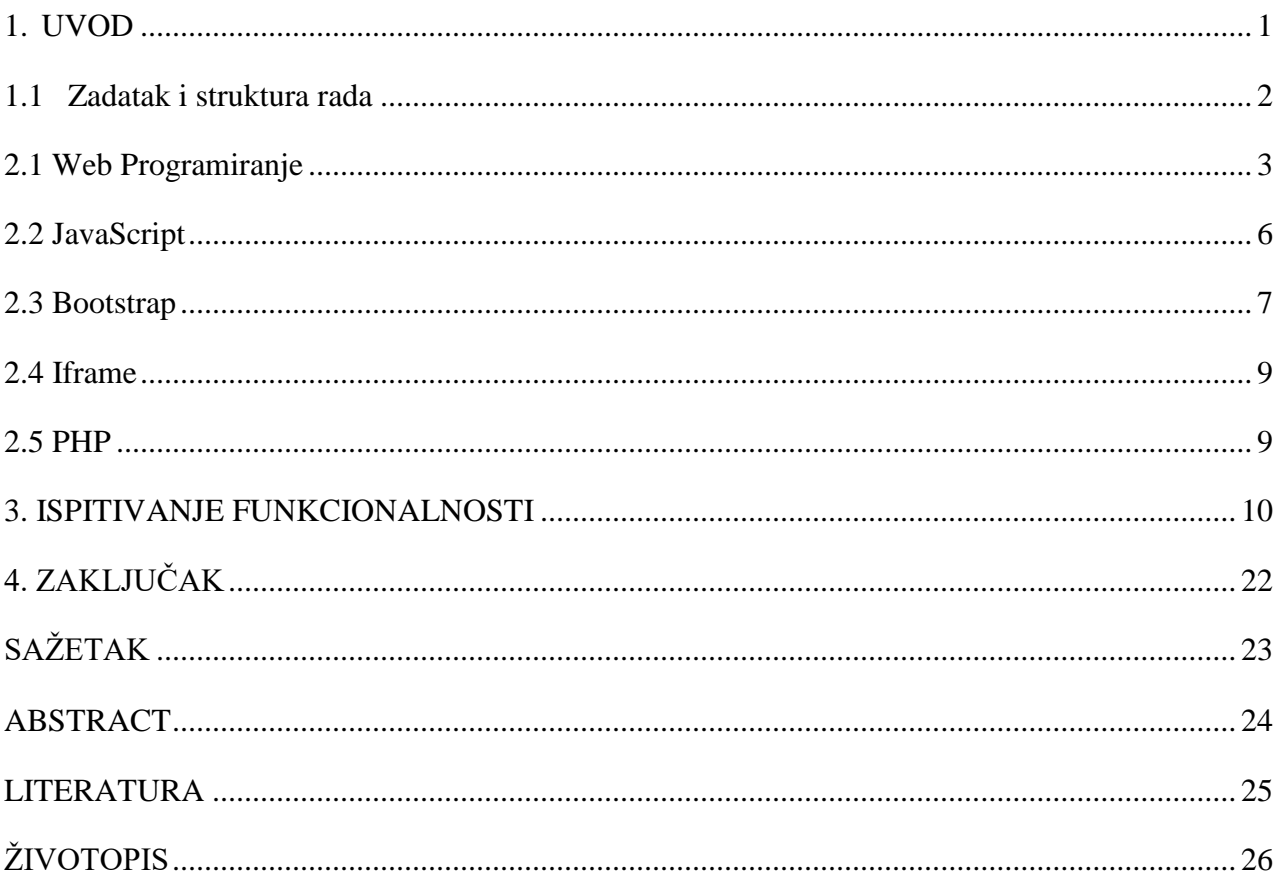

#### <span id="page-4-0"></span>**1. UVOD**

Ovaj završni rad je namijenjen ispitivanju korištenja termina koji su u ovim krajevima poprilično nepoznati. Radi se o web rješenju za praćenje burze. Ova ideja proizašla je iz želje za informacijama vezanima o stanju na burzi.

Cilj je povećati pozornost i interes za ovim poljem poslovanja. Rad je zamišljen kao jednostavno web rješenje, napravljeno najmodernijim tehnologijama u web-u. Rad predstavlja web rješenje koje će pratiti stanje na burzi iz više izvora u realnom vremenu. Rad odnosno web rješenje pruža također korisniku mogućnost za izravno obraćanje pojedinim tržišnim ulagačima.

Rad je predstavljen kroz nekoliko poglavlja, nakon uvoda slijedi sama realizacija cijelog sustava. Ovo poglavlje predstavlja cjelokupan postupak realizacije s popratnim teorijskim dijelovima. Opisat će se web programiranje kao cjelina, s tehnologijama od HTML-a i CSS-a te se nastavlja s zasebnim dijelom o JavaScript skriptnom jeziku.

Nastavak predstavlja jednu novu tehnologiju u web-u a to je "Bootstrap". Slijedi opis funkcije "iframe" koja će omogućiti pojedine dijelove web rješenja. Kraj ovoga poglavlja obilježava programski jezik PHP koji čini također jedan vrlo bitan element u ovom web rješenju. Nakon toga slijedi poglavlje ispitivanja funkcionalnosti. Ovo poglavlje predstavit će tzv. testnu fazu te će rezultati biti prikazani slikama i popraćeni opisom.

#### <span id="page-5-0"></span>**1.1 Zadatak i struktura rada**

Završni rad sastoji se od praktičnog dijela koji će biti pomno dokumentiran. Zadatak je osmisliti web rješenje koje će aktivno pratiti stanje na burzi, te omogućiti uz pomoć PHP programskog jezika, izravno obraćanje pojedinim tržišnim ulagačima. Struktura dokumentacije slijedi opisnim cjelinama, odnosno pojedinim faktorima tijekom izrade praktičnog dijela rada, popraćeno teorijskim opisnim cjelinama. Unutar toga dijela biti će prikazano web programiranje za realizaciju samoga sustava, te JavaScript za funkcionalne dijelove web rješenja i na kraju PHP sa zadanom funkcijom obraćanja tržišnim ulagačima odnosno korištenjem kontakt forme. Na kraju će biti ispitana funkcionalnost samoga web rješenja. Taj postupak biti će prikazan pojedinim slikama samoga web rješenja te naputak za korištenje odnosno funkcionalnostima "Bootstrap-a".

## **2. REALIZACIJA SUSTAVA WEB RJEŠENJA ZA PRAĆENJE BURZE**

#### <span id="page-6-0"></span>**2.1 Web Programiranje**

Web programiranje kao cjelina sadrži različite načine i mogućnosti. Postoje različiti načini programiranja odnosno moderiranja web stranica ili web aplikacija odnosno globalno rečeno "Web rješenja". Kako im i samo ime kaže rješenja, znači da svaka stranica ili aplikacija mora predstavljati rješenje za nešto. To nešto u ovom radu predstavlja burza koja je na ovim prostorima poprilično zanemarena. Web rješenje je potrebno kreirati na način da bude ujedno jako jednostavno za korištenje a u drugu ruku puno informacija na jednom mjestu. Rješenje će biti popraćeno tehnologijama od HTML-a i CSS-a pa sve do JavaScripta što će biti detaljnije predstavljeno u idućem podnaslovu.

HTML (eng. Hyper Text Markup Language) zapravo je prezentacijski jezik koji služi za izradu web stranica. HTML je jezik pomoću kojeg se stvara Hipertekst dokument, oblikuje sadržaj i stvaraju hipervez[e](http://hr.wikipedia.org/wiki/Hipertekst) [hipertext](http://hr.wikipedia.org/wiki/Hipertekst) [do](http://hr.wikipedia.org/wiki/Hipertekst)kumenta. Razlog najveće opće prihvaćenosti te popularnosti HTML jezika je njegova jednostavnost prilikom upotrebe i mogućnost učenja koju pruža, a daleko najvažniji čimbenik njegove prihvaćenosti i popularnosti je zamisao da od početka bude besplatan i dostupan svima. Glavni cilj HTML jezika je zapravo isporučivanje uputa web pregledniku na koji način prikazati hipertekst dokument, prema tome sam web preglednik omogućava prikaz hipertekst dokumenta, te se uz to nastoji da je izgled za svaki određeni dokument jednak unutar bilo kojeg web preglednika, odnosno bilo kojeg operacijskog sustava. HTML jezikom ne može se izvršiti zadaća ili operacija, jer on sam po sebi nije programski jezik, HTML jezikom se opisuje hipertekst dokument prema tome on je stilski jezik.

Iako dokumenti takvoga tipa imaju posebnu ekstenziju .html ili .htm te su građeni uz pomoć "tagova" odnosno određenih znakova koji opisuju sam izgled unutar web preglednika oni su zapravo najobičnije tekstualne datoteke.[1]

Identifikatori koji se koriste su **<**head> za zaglavlje i </head> te <body> za tijelo **i** </body**>**. Sadržaj zaglavlja služi za detaljniji opis stranice, on se ne prikazuje u internet pregledniku. Za upisivanje naslova stranice u naslovnoj traci preglednika potrebno je isti upisati unutar zaglavlja odnosno između indentifikatora <title> i </title>.[3] Sav sadržaj koji se nalazi unutar <br/>body> identifikatora je sadržaj koji će biti prikazan u web pregledniku. Ono što čini najjednostavniji

HTML dokument odnosno i početak web stranice su elementi ( $\langle \text{html} \rangle$ ,  $\langle \text{head} \rangle$ ,  $\langle \text{tid} \rangle$  i  $\langle \text{body} \rangle$ ), oni su ujedno osnovni i obvezni elemnti koje svaka stranica mora sadržavati.

Nastavak prikazuje najvažnije i najčešće elemente, stilove i atribute HTML dokumenta te atribute koji služe u svrhu povezivanja s drugim dijelovima ili drugim stranicama. Tekst se oblikuje uz pomoć elemenata, a kada se sadržajnom tekstu želi promijeniti sam grafički izgled koriste se stilski elementi, dok za pripomoć nekim elementima, u svrhu ispravnosti koriste se atributi.

Nastavak slijedi prikazom pojedinih bitnih elemenata:

- "**Paragraf (<p>)** ili odlomak koji predstavlja određenu logičku cjelinu sadržaja.
- **Naslov (od <h1> pa do <h6>)** kojeg koristimo kako bismo odvojili i predstavili različite tematske cjeline dokumenta. h1 je najviša razina naslova a h6 najniža.
- **Novi red (<br>**) je element koji se koristi prilikom prelaska sadržaja u novi red unutar odlomka.
- **Nemogućnost prijeloma reda (<nobr>)**. Ukoliko je tekst prevelik da stane u jedan red na monitoru, na dnu prozora će se pojaviti horizontalni "klizač" i korisnik će morati skrolati da bi ga pročitao.
- **Predformatirani tekst (<pre>)** se razlikuje od običnog teksta po tome što je svaki znak jednake širine. Najčešće se koristi kada se na internet stranici želi prezentirati dio računalskog koda ili se žele zadržati razmaci i novi redovi, a da se pri tome ne koristi specijalni HTML znak ili element  $\langle br \rangle$ .
- **Font (<font>)** je identifikator koji nam omogućuje određivanje fonta teksta na našoj stranici, a njegovi atributi veličinu i boju tog fonta."[3]

#### Stilovi:

- "Bold (<b>) nam služi kako bi podebljali tekst.
- Italic (<i>) nam služi kako bi ukosili tekst.
- Underline (<u>) nam služi kako bi podcrtali tekst.</u>
- **Strike (<s>)** nam služi kako bi precrtali tekst.
- Subskript (<sub>)</sub> nam služi kako bi tekst stavili na mjesto indeksa.

**Superskript** (<sup>) nam služi kako bi tekst stavili na mjesto eksponenta"[3]

#### Atributi:

- "Align je atribut nam služi za poravnavanje elemenata naše stranice (tekst, slika, tablica itd) u lijevo, desno ili sredinu, stoga su njegove vrijednosti: left, right, center.
- **Color** je atribut nam služi za određivanje boje našeg fonta. Postoje još razne varijacije ovog atributa kao sto je npr. bgcolor koji nam služi za određivanje boje pozadine.
- **Size** je atribut koji nam koristi za mijenjanje veličine slova. HTML razlikuje 7 veličina slova koje nose vrijednosti od 1 do 7, ali isto tako veličinu slova možemo izraziti i u pikselima.
- **Face** je atribut koji nam koristi za određivanje vrste fonta našeg teksta." [3]

Atributi za povezivanje:

- "href je putanja do dokumenta sa kojim se polazni dokument povezuje.
- **name** je ime elementa, koristi se prilikom rada sa sidrima.
- **target** je ciljani okvir u kojem ce se dokument otvoriti (njegove vrijednosti su \_self, \_blank, \_parent i \_top).
- **tabindex** je redoslijed kojim ce hipertekstualna veza dobiti fokus ukoliko se kroz stranicu krećemo pomoću tab tipke."[3]

Sve većim razvojem HTML prezentacijskog jezika, pa i interneta javlja se i potreba za stilski jezikom.

Zbog svoje mogućnosti izrade sučelja i prezentacije na jedan sve moderniji i noviji način nova rješenja postala su svakodnevica. S ciljem proširenja mogućnosti u prezentiranju web stranica, u W3C izabrana su dva stilska jezika od ukupno predloženih devet različitih stilski jezika. Izabrana dva će kasnije postati temelj za CSS. *''Cascading HTML Style Sheets'*' (CHSS) je bio prvi, kojeg je predložio u listopadu 1994. Hakon Wium Lie, današnji direktor u ''Opera Software''. Današnji

CSS zadržao je neke sličnosti s CHSS. Drugi izabrani stilski jezik od njih je ''Stream-based Style Sheet Proposal'' (SSP), kojeg je razvijao Bert Bos.

 CSS Cascading Style Sheets, stilski je jezik koji se koristi za oblikovanje i prezentaciju, odnosno stvara opis dokumenta napisanog u HTML programskom jeziku. Prvenstvena namjena CSS-a je olakšati HTML od definiranja potrebe prikazivanja sadržaja.

Ono što CSS stilski jezik konkretno radi jest definiranje izgleda i rasporeda web stranice. Također, pomoću CSS nam služi kako bi smo definirali, između ostalog, izgled i veličinu boje slova (*font*) te izgled, definiciju i sve ostale elemente sadržaja, koji su napisani u HTML ili nekom drugom programskom jeziku. Iako vrlo bitan CSS će u ovom projektu biti obilježen "Bootstrap" tehnologijom, što će biti u nastavku opisano.

#### <span id="page-9-0"></span>**2.2 JavaScript**

JavaScript se ne smatra punokrvnim programskim jezikom. Nedostaju mu neke važne osobine:

- JavaScript je klijentski programski jezik i nije mu dopušteno pisanje ili čitanje datoteka. Ova osobina je ugrađena radi sigurnostnih razloga.
- JavaScript ne može se koristiti za mrežne aplikacije jer za nju ne postoji podrška.
- JavaScript nema mogućnost višenitnog ili višeprocesorskog izvođenja.[4]

Neke od prednosti koje nam pruža JavaScripta su:

- 1. Obzirom da se može provjeriti ispravnost podatka prije slanja stranice na server. To smanjuje promet prema serveru i samim time je manja potreba za komunikaciju sa serverom
- 2. Obizorm da korisnik ne treba čekati da se stranica ponovno učita kako bi mogao vidjeti je li zaboravio unijeti neki podatak, ostvaruje se trenutni odziv korisniku
- 3. Obzirom da je moguće kreirati sučelje koje reagira na korisnikove akcije tipkovnice ili miša ostvaruje se povećana interaktivnost

4. Obzirom da se može koristiti JavaScript za uhvati i pusti komponente ili animirati bogatije sučelje prema korisniku ostvaruje se bogatije sučelje.[4]

JavaScript dodjeljuje HTML dokumentu dizajnerske i programske alate, vrlo je lagan programski jezik s jednostavnim sintaksama pa je stoga i lagan za korištenje. JavaScript može generirati dinamičan sadržaj unutar HTML dokumenta. Ono dodjeljuje HTML dokumentu svojstva dinamičnosti, te je moguće podesiti sadržaj da reagira na određene radnje. Sama reakcija proizlazi kada korisnik obavlja pojedine radnje na web stranici te time prijelazom ili klikom miša aktivira pojedine elemente koji onda izvršavaju pojedinu akciju. Treba naglasiti da JavaScript može i mijenjati pojedine elemente HTML dokumenta, no kako estetski i dizajnerski tako JavaScript može poslužiti u pojedine jednostavnije radnje te posebnim operaterima i varijabla kreirati određene događaje na zahtjev korisnika. JavaScript je u skladu i HTML i CSS prezentacijskim jezicima, te postoje pravila prema kojima funkcionalnost nije upitna, od izvođenja koda redom kako je raspoređeno unutar HTML dokumenta, do pravila pisanja pojedinih funkcija i atributa prema literaturi.[5] Svi skriptni programi mogu se ugraditi se [u](http://www.besplatniseminarskiradovi.com/INTERNET-WEB/HTML.htm) [HTML dokumente](http://www.besplatniseminarskiradovi.com/INTERNET-WEB/HTML.htm) [pom](http://www.besplatniseminarskiradovi.com/INTERNET-WEB/HTML.htm)oću naredbe <SCRIPT>. Kako bi sve funkcioniralo potrebno je unutar tog bloka napisati cijeli kod JavaScript programa.

JavaScript se može unijeti u HTML kod na više načina:

- između <SCRIPT> i </SCRIPT> oznaka unutar HTML kod-a
- iz vanjske datoteke navedene sa SRC ili ARCHIVE svojstvima <SCRIPT> naredbe
- uunutar (event handler-a), definiranom kao vrijednost atributa HTML objekta <SCRIPT> naredba

#### <span id="page-10-0"></span>**2.3 Bootstrap**

Uz HTML i CSS o dizajnu odlučuje upravo JavaScript uz čiju se pomoć nudi usluga "Bootstrap" odnosno radni okvir. Ovim načinom za web rješenja predstavlja se mogućnost korištenja usluge na različitim platformama, različitih veličina (Responsive Web Design, RWD). Twitter Bootstrap je besplatan, radni okvir (engl. front-end framework), otvorenog koda, dizajniran za bržu i lakšu izradu web-stranica. Bootstrap koristi globalne CSS postavke i osnovne

HTML elemente, stilizirane i poboljšane proširenim klasama te naprednim mrežastim sustavom (engl. grid system), koji se skalira s obzirom na platformu na kojoj se usluga pokreće. [5]

Na tome se bazira načelo oblikovanja stranica prilagodljivih različitim platformama (RWD, Responsive Web Design). Bootstrap je besplatan za preuzimanje, a unutar preuzetog paketa se mogu vidjeti tri mape, jedan namijenjen za CSS datoteke, jedan za Javascript datoteke i jedan za fontove. Unutar foldera css se nalazi nekoliko varijanti Bootstrapa, odnosno nekoliko CSS datoteka (bootstrap.css, bootstrap.min.css, bootstrap-theme.css, bootstrap.css.map, bootstrap.min.css.map i bootstrap-theme.css.map).

Poželjno je izabrati jednu od postojećih datoteka sa ekstenzijom .css dok datoteke sa ekstenzijom .map nisu neophodne. U folderu js se nalaze Javascript komponente (bootstrap.js i bootstrap.min.js) u formi JQuery priključaka. Oni proširuju funkcionalnost postojećih elemenata interfejsa u Bootstrap-u.

Bootstrap je kompatibilan sa svim web pretraživačima (browser-ima) kao što su Google Chrome, Safari, Firefox, Internet Explorer i Opera. Bootstrap je od verzije 2.0 podržavao responsive dizajn. To je značilo da će se stranice u Bootstrap-u ubuduće biti dostupni za sve veličine ekrana i da je dizajn web stranica potpuno dinamičan i prilagodljiv. Od verzije 3.0 Bootstrap je usvojio mobile first dizajnersku filozofiju, gdje je responsive (prilagodljiv) dizajn postao standardan.

Kako Bootstrap funkcionira? Mrežni sustav je podijeljen na retke od kojih svaki ima 12 stupaca kroz koje se, odgovarajućim prefiksom (col-xs-, col-sm-, col-md-, col-lg-), može pozicionirati.[5] Colxs- je prefiks za pametne telefone, col-sm- za tablete, a ostala dva prefiksa sa desktop platforme različite širine. Kod rezultira različitim ponašanjem mrežnog sustava ovisno o platformi na kojoj je pokrenut. Treba napomenuti da ukoliko nije naveden prefiks većeg tipa od trenutnog (u ovom primjeru col-md-), skaliranje elementa na većem uređaju (col-lg-) jednako je skaliranju elementa na kojega se aplicira navedeni manji prefiks ( u ovom primjeru colmd-). Bootstrap metodu odnosno način prikaza okvira biti će u nastavku prikazan tijekom testiranja web rješenja.[6]

#### <span id="page-12-0"></span>**2.4 Iframe**

Funkcija "iframe" je sama po sebi vrlo jednostavna funkcija ali u ovom projektu itekako važna. Naime "iframe" omogućava postavljanje prozora unutar jednog HTML dokumenta koji u sebi učitava drugi HTML dokument. Bolje rečeno funkcija iframe predstavlja poveznicu na drugu stranicu ali na način da se pokaže okvir zadanih veličina s istovremenim prikazom na drugu stranicu. Iframe u ovom radu predstavlja mogućnost izravnim pristupanjem na zadane stranice za burzu i tržišno poslovanje, kako bi se u realnom vremenu mogle pratiti promjene koje se događaju na tržištu. U nastavku će biti prikazan izgled iframe unutar bootstrap okvira.

#### <span id="page-12-1"></span>**2.5 PHP**

PHP svoj naziv temelji na rekurzivnoj definiciji. To je kratica za (eng. PHP: Hypertextpredprocessor). Iako je svoj razvoj započeo kao "hypertext predprocessor" danas je proširio svoje mogućnosti i ta definicija se gotovo više niti ne koristi. Osim kao podrška web aplikacijama danas je PHP moguće koristiti i kao konzolnu aplikaciju, ali je jednako moguće pisati i aplikacije u PHP-u s punim grafičkim korisničkim sučeljem, uporabom OpenGL biblioteke za trodimenzionalnu vizualizaciju i slično. Danas je PHP vrlo moderan programski jezik koji je najčešće u upotrebi upravo na webu.

PHP će u ovom radu interpretirati mogućnost otvaranja komunikacijskog kanala. Potrebno je kreirati kontakt forme za pojedine tržišne ulagače kako bi im se moglo obratiti izravno putem web rješenja. Web rješenje potkrijepljeno je u toj mjeri PHP programskim jezikom.[7]

#### <span id="page-13-0"></span>**3. ISPITIVANJE FUNKCIONALNOSTI**

Uz ispitivanje svih funkcionalnosti ovog web rješenja biti će prikazani i detalji tijekom same izrade. Sva testiranja izvršena su u pregledniku "Google Chrome" te "Mozilla Firefox" s različitim namještenim prozorima po veličini kako bi se simuliralo mobilno korištenje na drugim platformama neovisno o web pregledniku. Prva slika u nizu prikazuje početni prozor odnosno početno stanje web sadržaja.

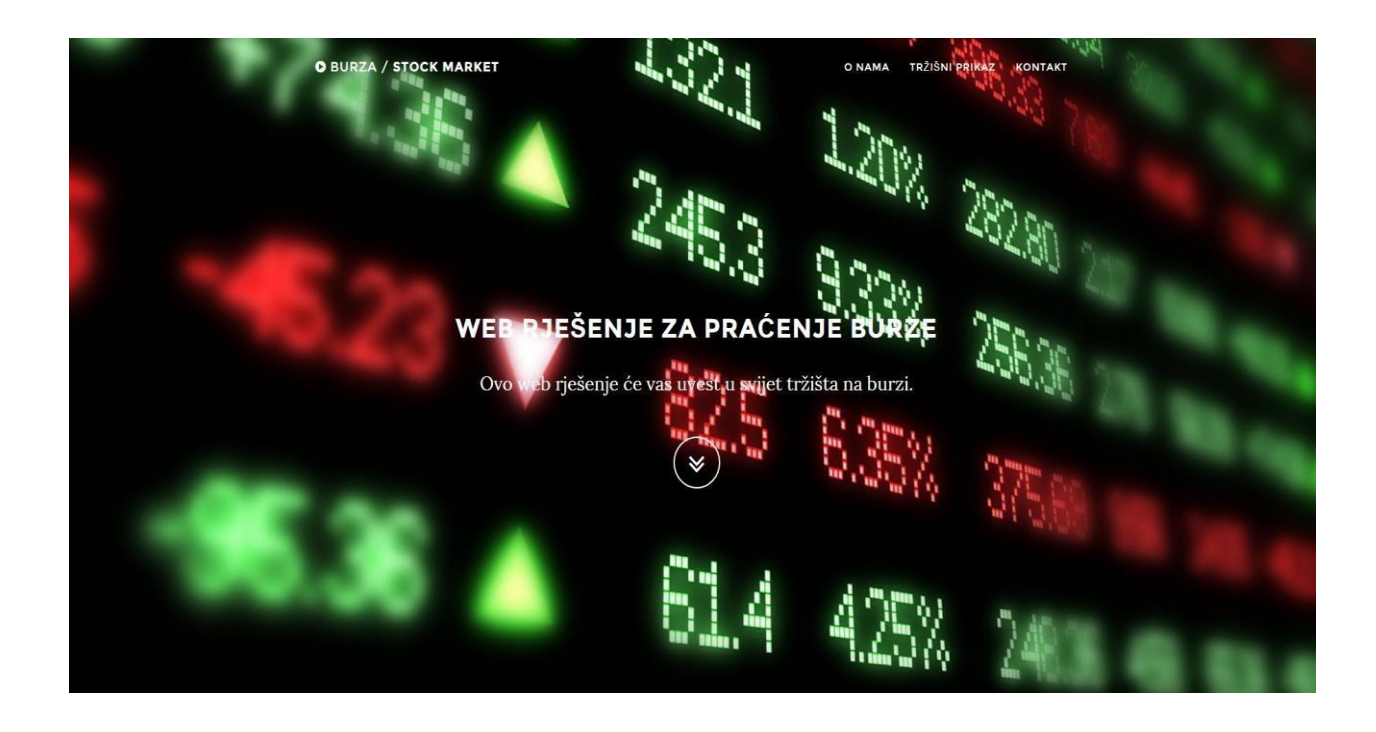

Slika 3.1. Prikaz početnog stanja web rješenja

Na slici je vidljivo da rješenje ima meni bar u gornjem desnom kutu kako bi se u najkraćem mogućem roku došlo do željene informacije korisnicima. Bootstrap funkcionira na način da se cjelokupan početni sadržaj nalazi na jednoj stranici, kojom se onda navigira uz pomoć meni-a u gornjem desnom kutu. Funkcija "carousel" omogućava brz i dinamičan pristup ostalim kategorijama menija. Slika 3.2. prikazuje stanje web rješenja nakon klika na prvi izbor u navigaciji odnosno "O nama" ili klikom na dvostruku strelicu prema dolje.

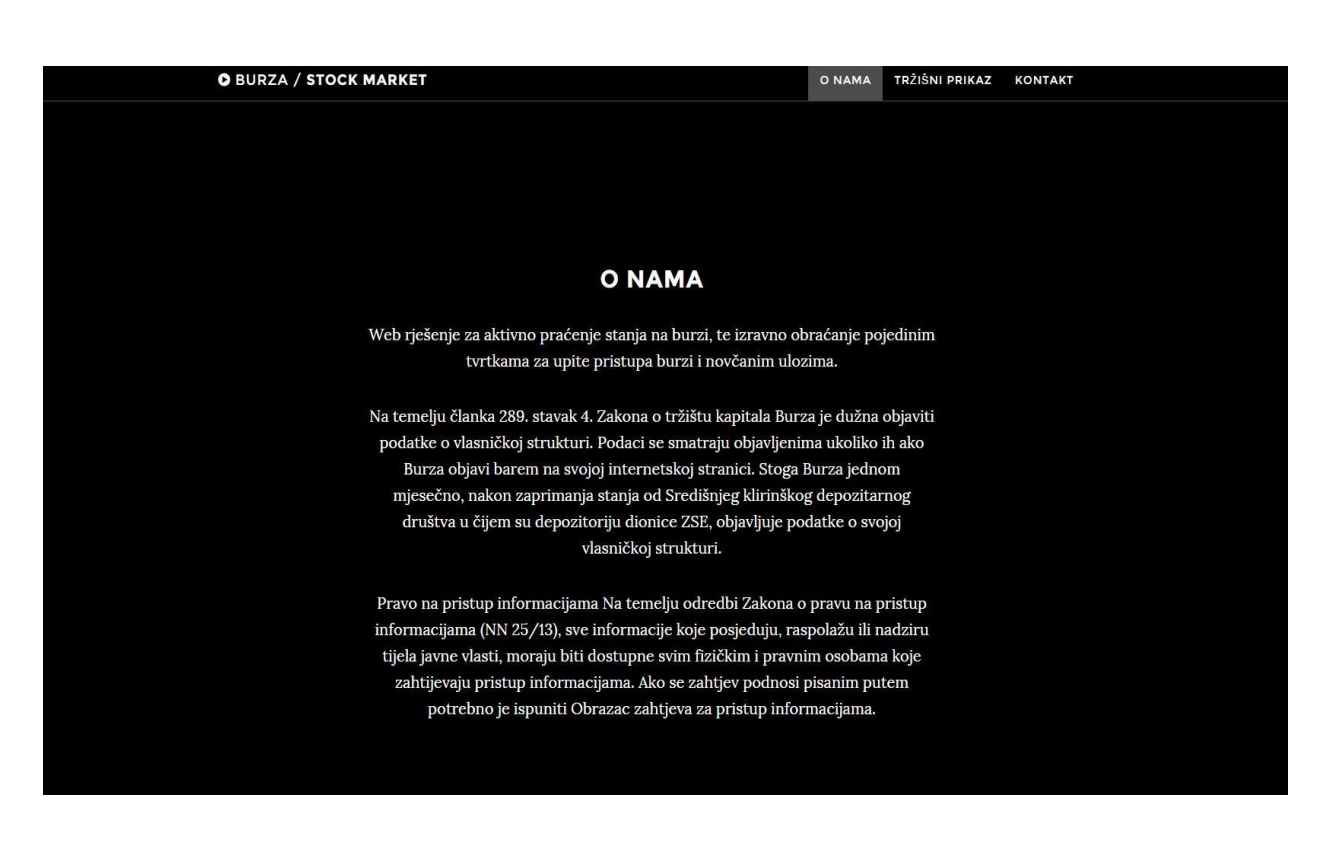

Slika 3.2. Prikazuje stanja nakon klika na dvostruku strelicu

Prilikom klika i predstavljanja dinamičnog pokretanja stranice prema prvom zadanom cilju većini korisnika daje osjećaj oduševljenja jer je upravo to prednost responzivnog dizajna. Prilikom klika na "Tržišni prikaz" predstavlja se dio prozora koji korisnike upućuje na zadanu stranicu za prikaz potrebnog sadržaja. Slika 3.3 prikazuje taj dio web rješenja.

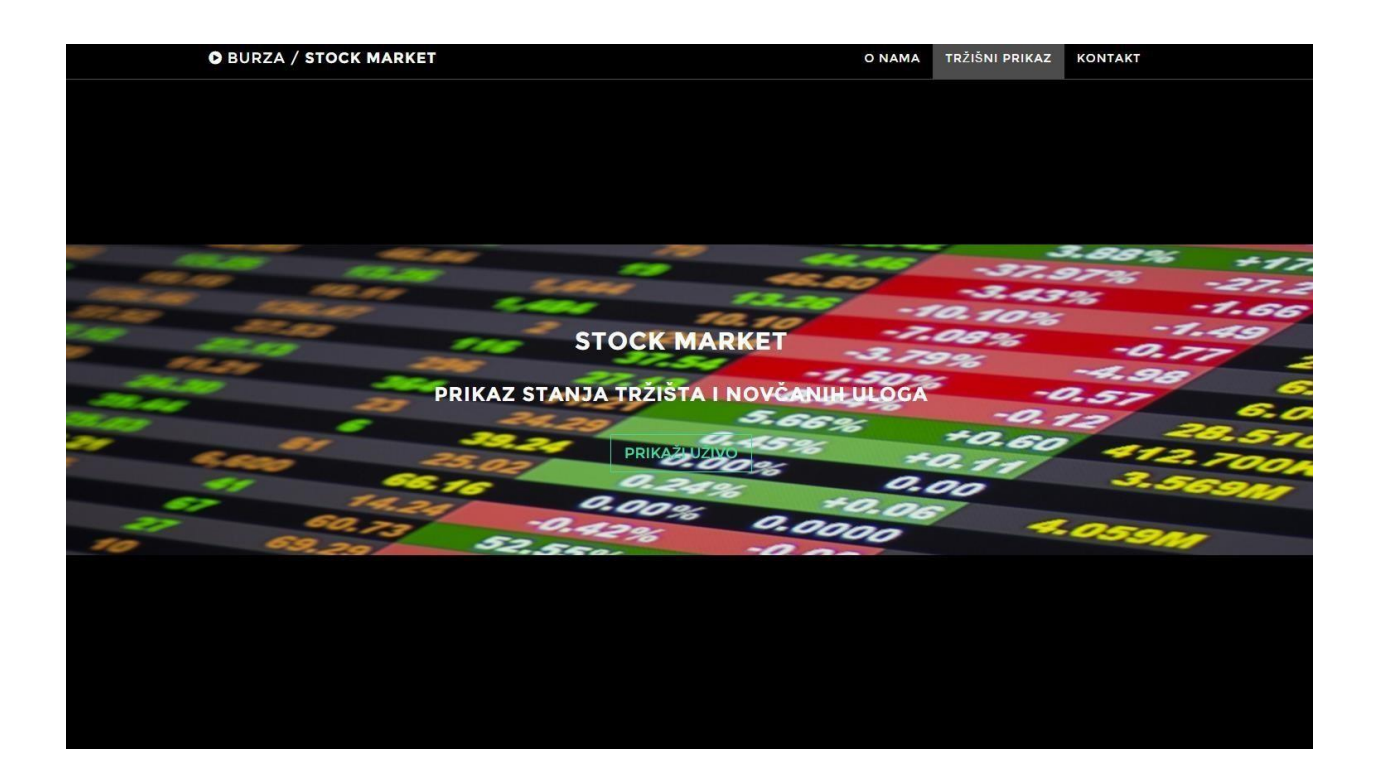

Slika 3.3. Prikaz dijela definiran za pristup ostalim podacima

Stranica na tom dijelu nudi korisniku po želji mogućnost stupanja u dio koji izravno prikazuje stanje na tržištu uz pomoć ranije spomenute "iframe" funkcije. Slika 3.4. prikazuje dio koda koji obilježava poziv iz HTML odnosno učitavanje Bootstrap datoteke unutar HTML dokument.

|                | Fi <head></head>                                                                                                    |                                                                                                    |
|----------------|----------------------------------------------------------------------------------------------------|----------------------------------------------------------------------------------------------------|
| 5              |                                                                                                    |                                                                                                    |
| 6              |                                                                                                    | <meta_charset="utf-8"></meta_charset="utf-8">                                                              |
| $\overline{7}$ |                                                                                                    | <meta content="IE=edge" http-equiv="X-UA-Compatible"/>                                                     |
| 8              |                                                                                                    | <meta_name="viewport" content="width=device-width, initial-scale=1"></meta_name="viewport">                |
| $\overline{9}$ |                                                                                                    | <meta content="" name="description"/>                                                                      |
| 10             |                                                                                                    | <meta_name="author" content=""></meta_name="author">                                                       |
| 11             |                                                                                                    |                                                                                                    |
| 12             |                                                                                                    | <title>Web rješenje za praćenje burze </title>                                                             |
| 13             |                                                                                                    |                                                                                                    |
| 14             |                                                                                                    | <link href="css/bootstrap.min.css" rel="stylesheet"/>                                                      |
| 15             |                                                                                                    | <link href="css/gravscale.css" rel="stylesheet"/>                                                          |
| 16             |                                                                                                    | <link href="font-avesome/css/font-avesome.min.css" rel="stylesheet" type="text/css"/>                      |
| 17             | <link href="http://fonts.googleapis.com/css?family=Lora:400,700,400italic,700italic" rel="stylesheet" type="text/css"/> |                                                                                                    |
| 18             |                                                                                                    | <link href="http://fonts.googleapis.com/css?family=Montserrat:400.700" rel="stylesheet" type="text/css"/>  |
| 19             |                                                                                                    |                                                                                                    |
| 20             |                                                                                                    |                                                                                                    |
| 21             | $-\langle / \text{head} \rangle$                                                                                        |                                                                                                    |
| 22             |                                                                                                    |                                                                                                    |
| 23             |                                                                                                    | <br>dely id="page-top" data-spy="scroll" data-target=".navbar-fixed-top">                                  |
| 24             |                                                                                                    |                                                                                                    |
| 25             |                                                                                                    |                                                                                                    |
| 26             | <nav class="navbar navbar-custom navbar-fixed-top" role="navigation"><br/>Ē</nav>                                       |                                                                                                    |
| 27             |                                                                                                    | <div class="container"></div>                                                                              |
| 28             |                                                                                                    | <div class="navbar-header"></div>                                                                          |
| 29             | Å                                                                                                    | <br>button_type="button"_class="navbar-toggle"_data-toggle="collapse"_data-target=".navbar-main-collapse"> |
| 30             |                                                                                                    | <i class="fa fa-bars"></i>                                                                                 |
| 31             |                                                                                                    |                                                                                                    |
| 32             |                                                                                                    | <a class="navbar-brand page-scroll" href="#page-top"></a>                                                  |
| 33             |                                                                                                    | <i class="fa fa-play-circle"></i> <span class="light">Burza / </span> Stock market                         |
| 34             |                                                                                                    | $\langle$ /a>                                                                                              |
| 35             |                                                                                                    |                                                                                                    |
| 36             |                                                                                                    |                                                                                                    |

Slika 3.4. Prikaz pozivanja bootstrap.min.css datoteke unutar HTML dokumenta

Kao što se može primijeniti ekstenzija je .css što daje do znanja kako zapravo bootstrap ulazi unutar HTML dokumenta kao CSS datoteka koja je definirana na isti način kako je sam JavaScript definiran unutar CSS datoteke. Slika 3.5. prikazuje dio koda unutar CSS datoteke koji je zaslužan za bootstrap funkcionalnost. Odnosno bolje rečeno kako se ista datoteka pojavljuje i s JavaScript ekstenzijom ali i kao obično definirani CSS stil.

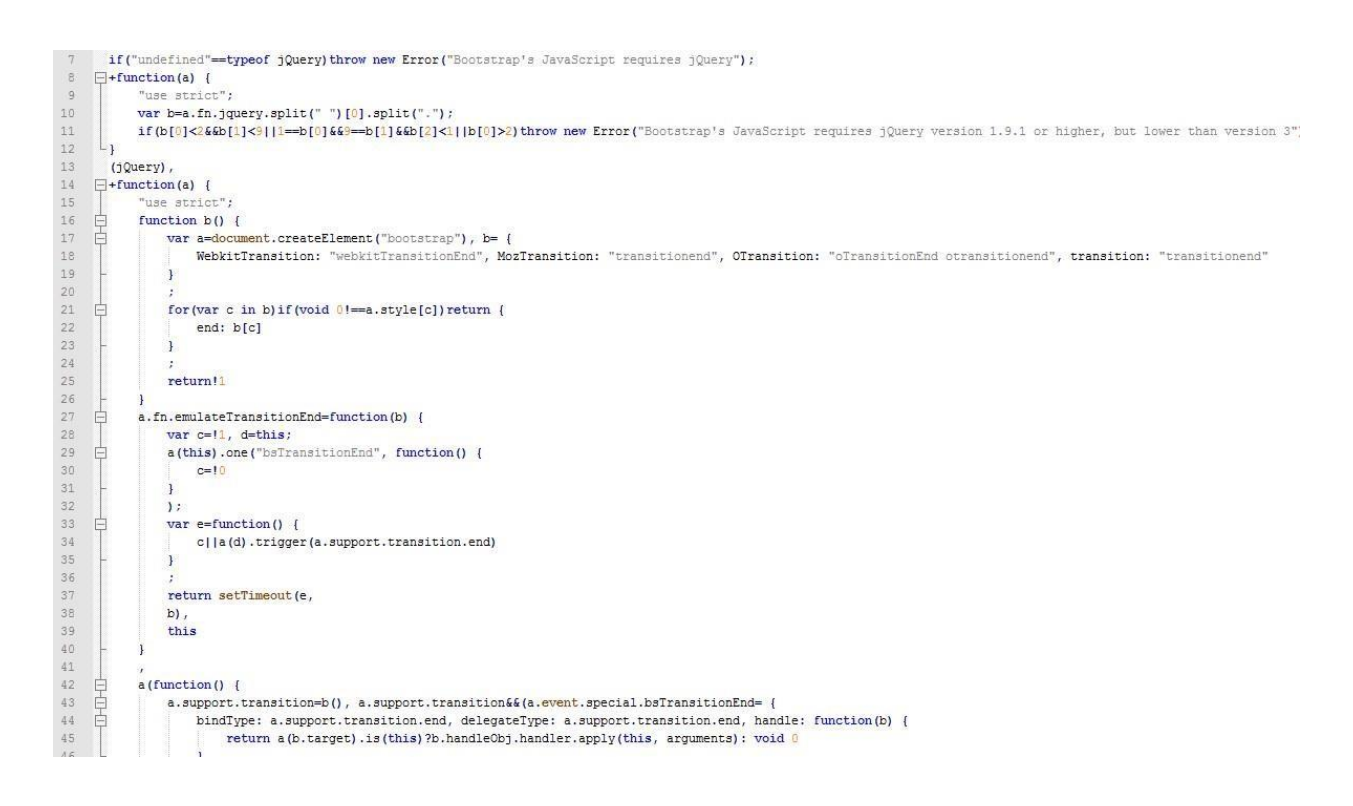

Slika 3.5. Prikaz dijela koda bootstrap.min

Cjelokupan sustav na ovaj način funkcionira jako glatko bez ikakvog zastajkivanja ili slično. Nastavak prikazuje prijelaz na dio stranice zaslužen za kontakt koji predstavlja mogućnost prijelaza na zadane kontakt forme pojedinih tržišnih ulagača za uspostavu komunikacije i eventualne ponude. Kao što se može vidjeti ponuđene su četiri mogućnosti. Kontaktiranje direktno navedenim tržišnim ulagačima ili prema proizvoljnom upisanom email-u tržišnog ulagača Slika 3.6. prikazuje taj dio stranice.

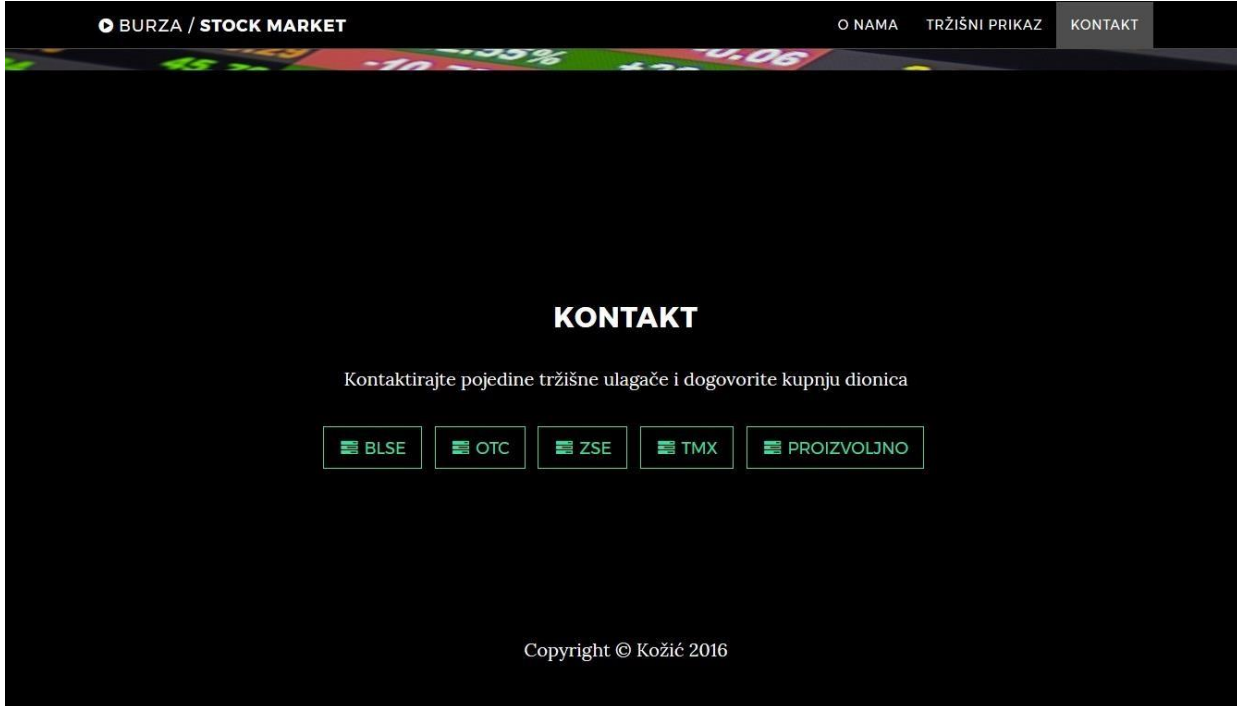

Slika 3.6. Prikaz kontakt dijela stranice

Nakon svega priloženoga u početnom dijelu sada se testira način rada za pristup pregleda stanja na tržištu. Ovaj dio web rješenja definiran je uz pomoć iframe funkcije koja je prvobitno većinom korištena za prikaz karte odnosno mape na pojedinim web stranicama ili aplikacijama, no sve češće se u pojedinim real time sustavima pokušava koristiti ova metoda odnosno vrlo jednostavna html funkcija kako bi se pratile različite informacije s jednoga mjesta. Slika 3.7. prikazuje sliku tog prikaza. Slika 3.7. prikazuje prvi dio odnosno gornji dio s 2 različita izvora koji predstavljaju trenutno stanje svjetskog tržišta, dok slika 3.8. prikazuje drugu stranu odnosno domaća tržišta.

 $\overline{\phantom{a}}$ 

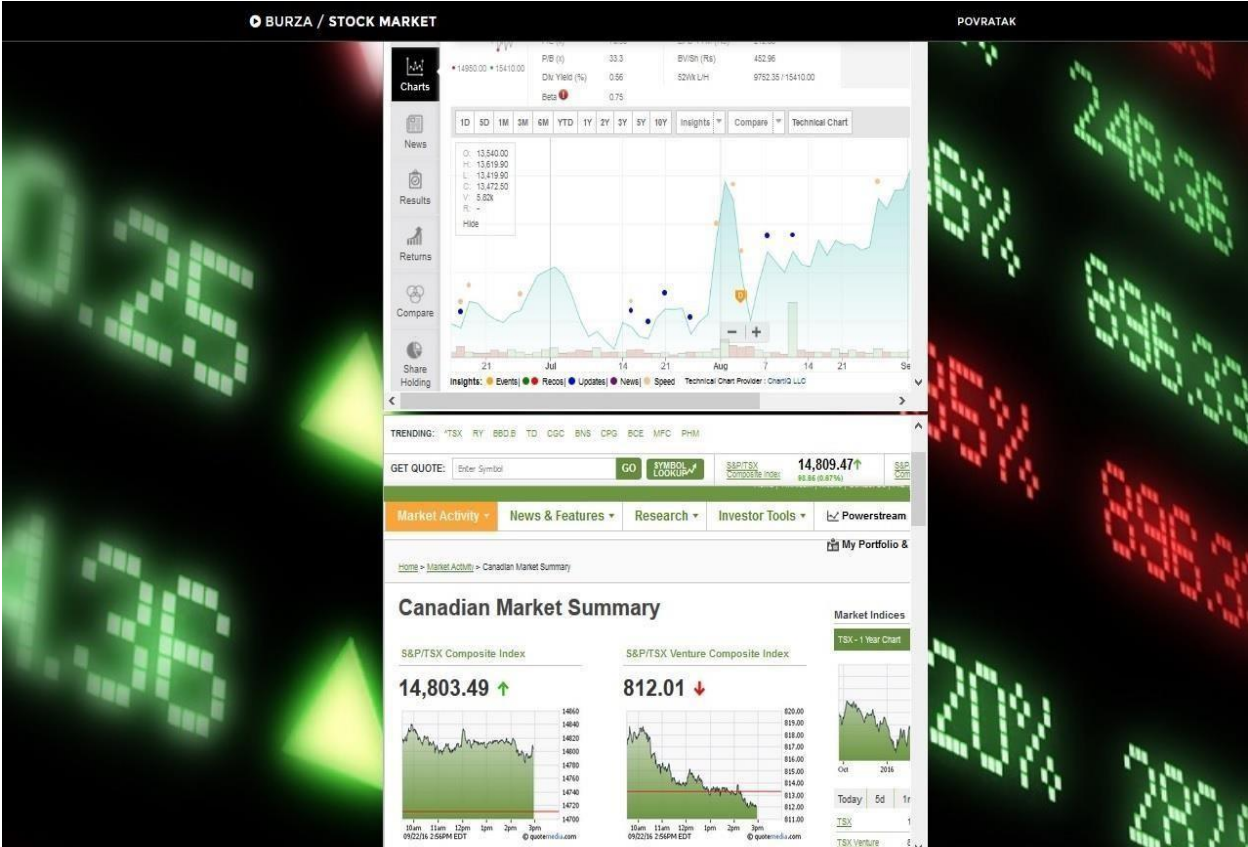

Slika 3.7. Prikaz gornjeg dijela web rješenja za praćenje stanja

Na slici se može primijetiti da su se cijele stranice zaslužene za real-time nadzor, učitane unutar ovoga web rješenja s izravnim prikazom stanja. Slika 3.8. prikazuje identično domaćih tržišta. Ovaj način korištenja iframe funkcije vrlo je jednostavan za korištenje te nudi različite mogućnosti pozicioniranja prozora. Kod za taj dio prikazan je na slici 3.9.

ļ

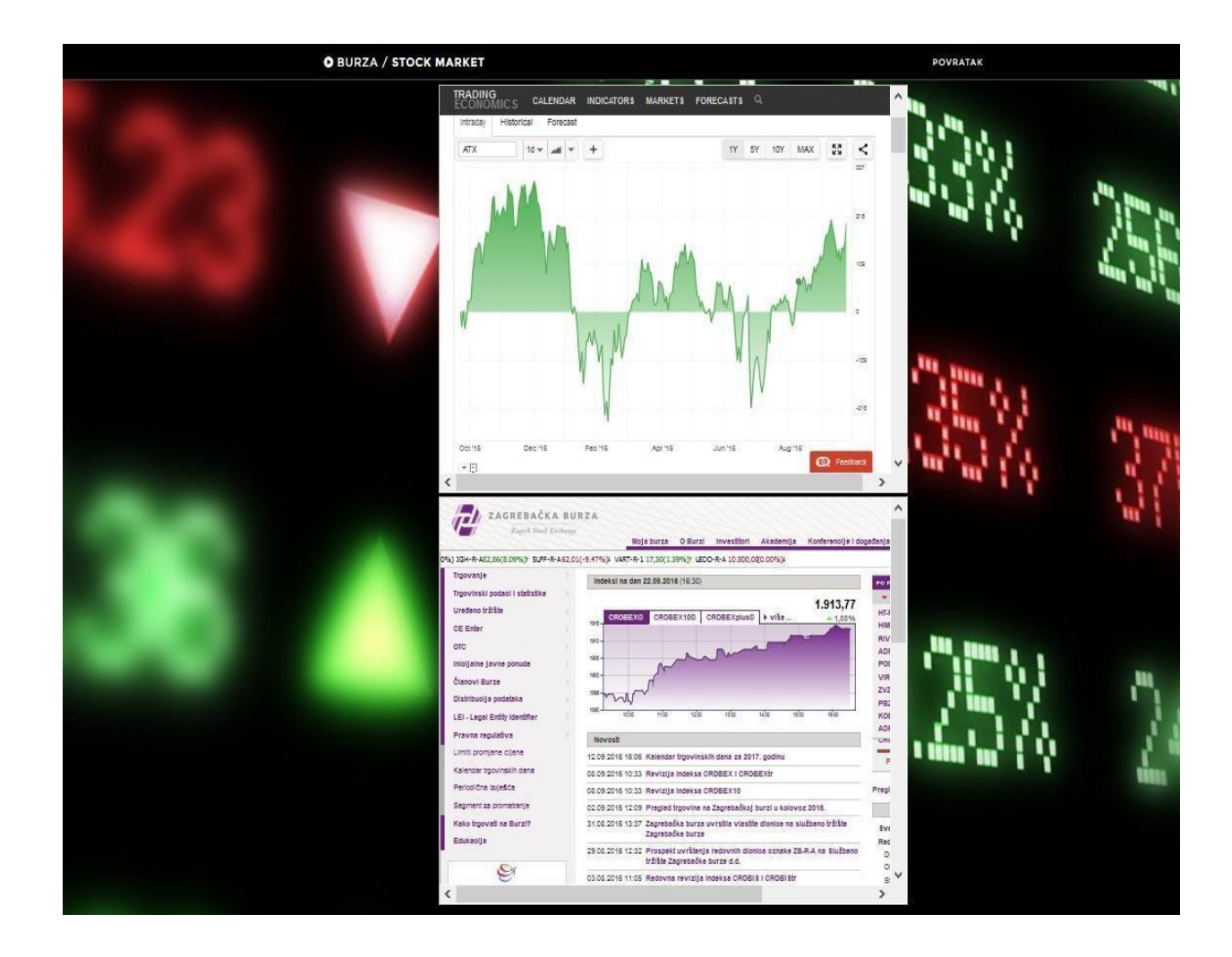

Slika 3.8. Prikaz donjeg dijela web rješenja za praćenje stanja

Slika 3.9. prikazuje dio koda koji označava veličinu prozora koji će biti učitan unutar ovoga web rješenja.

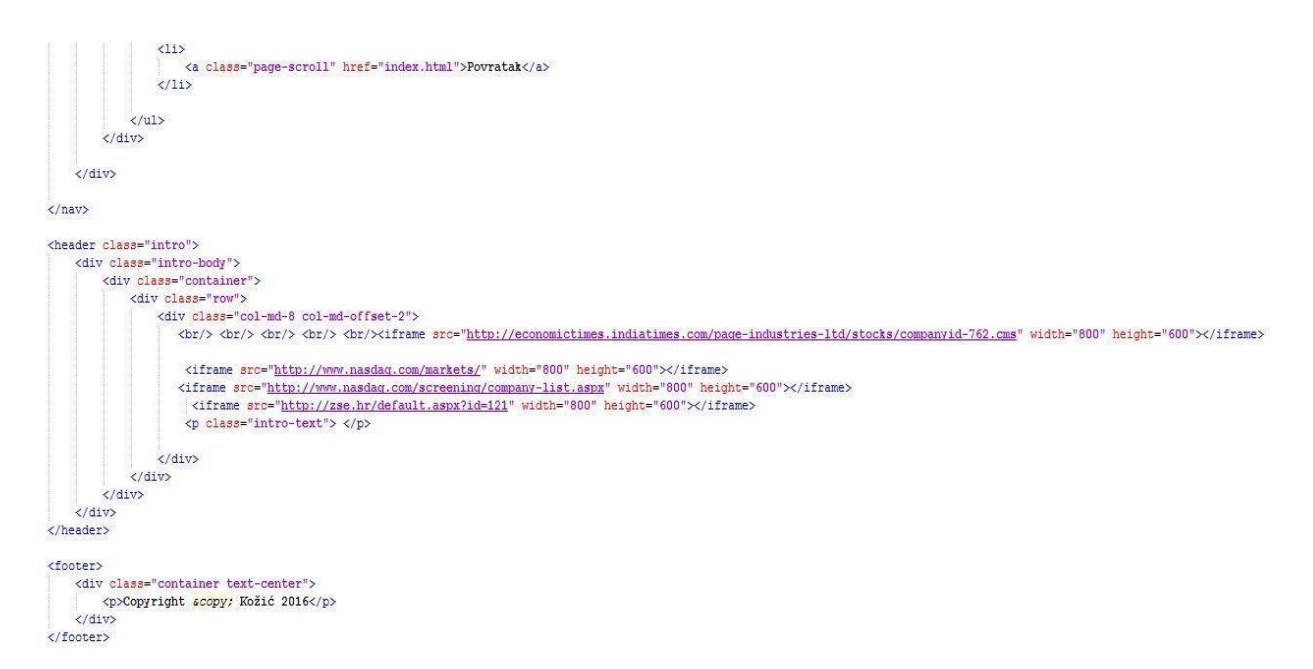

Slika 3.9. Prikaz dijela koda zaslužan za "iframe"

Unatoč jednostavnosti korištenja pojedinih tehnologija, funkcionalnost nije upitna a rad web rješenja konstantan bez poteškoća. Zaključak je na tome da ovaj način web rješenja sve više osvaja svijet pa su tako primjerice pojedini portali kreirani ili redizajnirani uz pomoć bootstrap tehnologije. Slika 3.10. prikazuje način rada u mobilnom okruženju odnosno na platformama "Android" i "iOS". Slika 3.10. prikazuje početno stanje prilikom pristupanja web rješenja na pametnim uređajima ili tabletima.

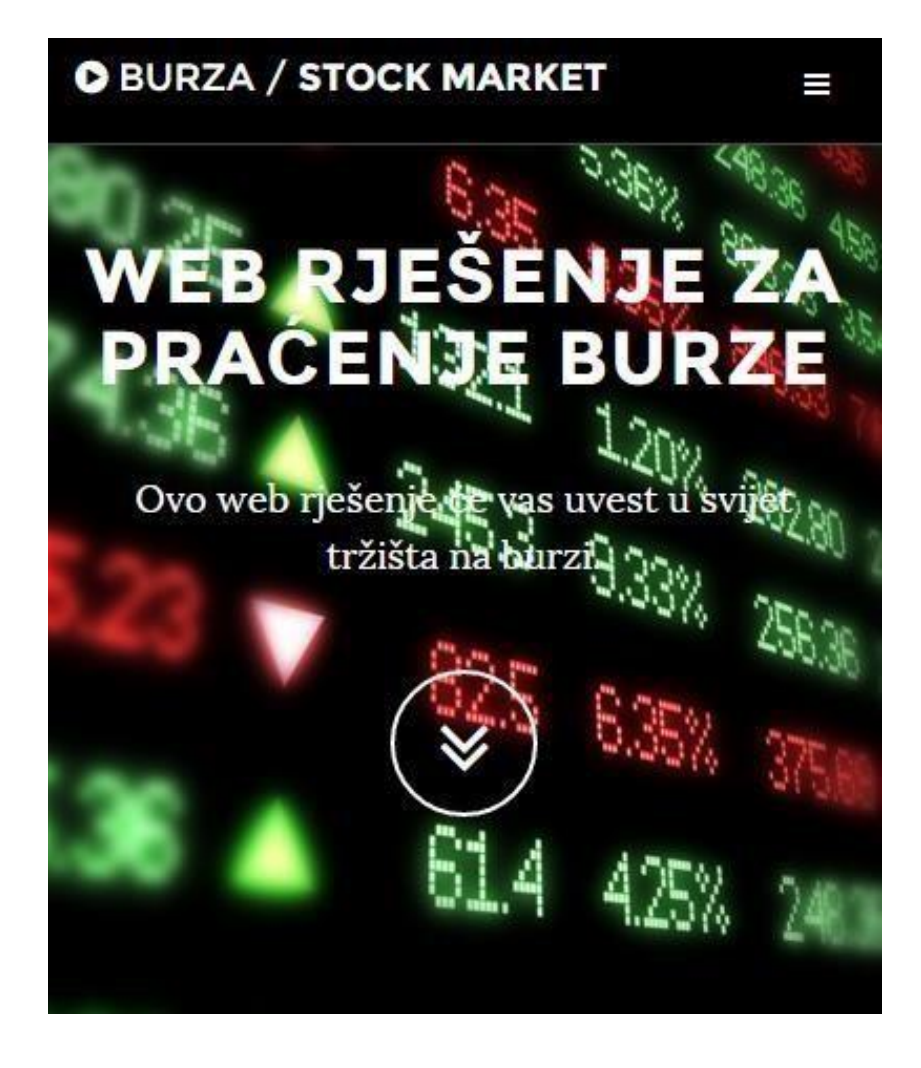

Slika 3.10. Prikaz web rješenja na mobilnoj platformi

Prikaz početnog stanja na mobilnoj platformi može se primijetiti da postoji gumb u gornjem desnom kutu koji označava mjesto za navigaciju. Prilikom klika odnosno stiska na taj gumb pojavljuje se meni kao što je prikazano na slici 3.11.

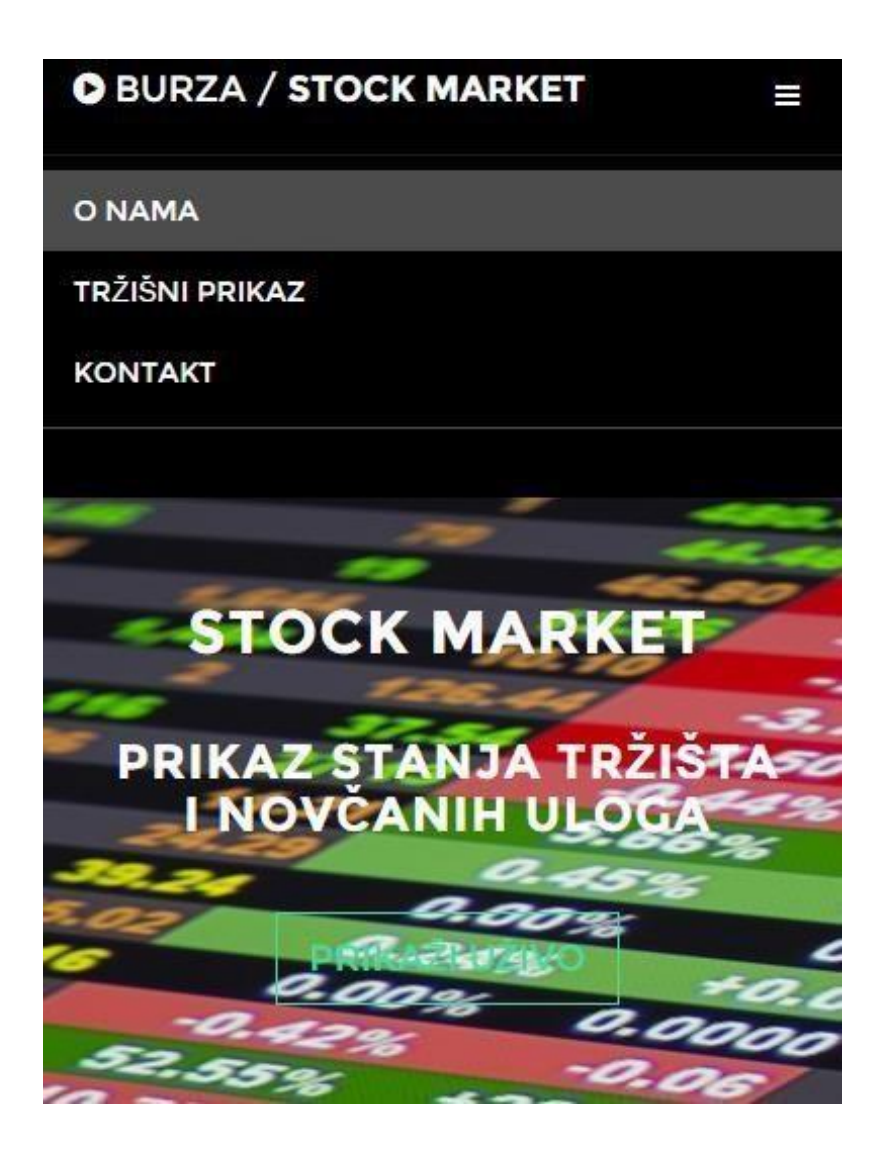

Slika 3.11. Prikaz web rješenja na mobilnoj platformi s menijem

Ovo web rješenje nudi korisnicima i mogućnost izravnog obraćanja pojedinim tržišnim ulagačima, stoga je postavljen i dio unutar web rješenja pod nazivom "Kontakt". Kada se klikne na gumb kontakt te se stranica navigira prema mjestu kontakta, postoje različiti tržišni ulagači koje korisnik može izabrati za izravno obraćanje. Prilikom klika na pojedini odabir pojavljuje se kontakt forma za zadanog ulagača. Slika 3.12. prikazuje kontakt formu.

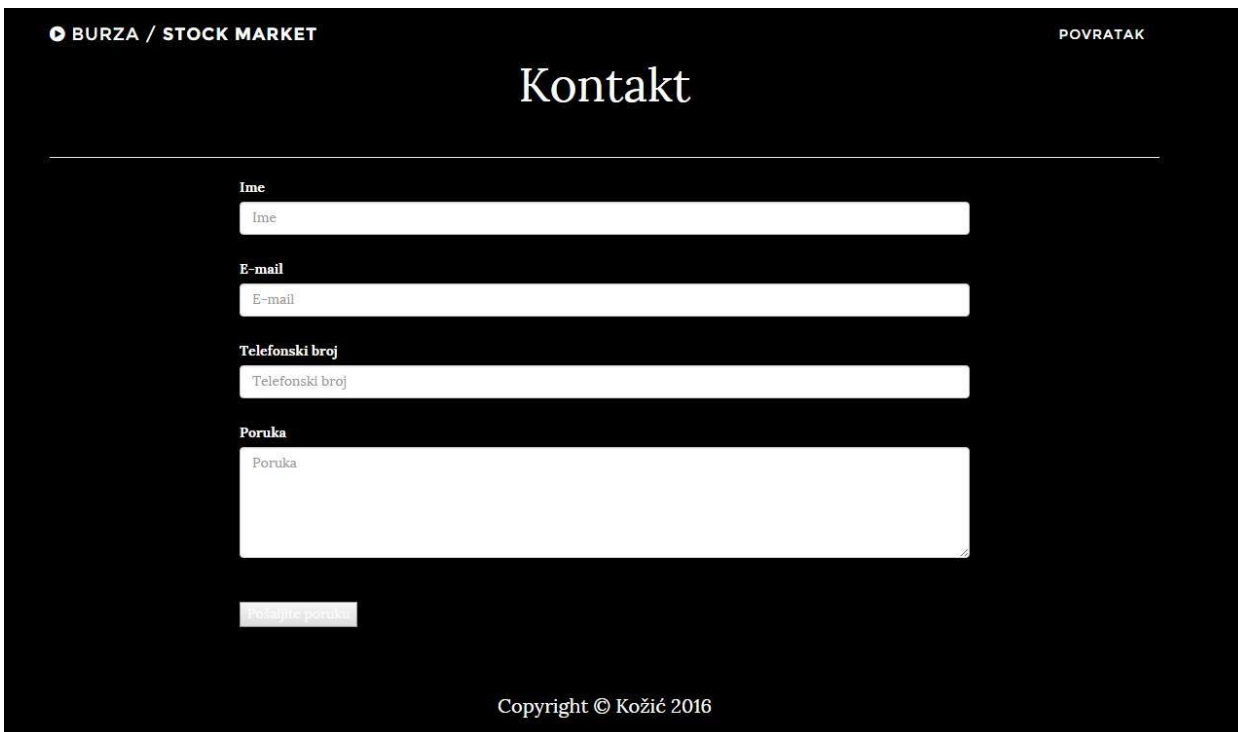

Slika 3.12. Prikaz kontakt forme za pojedinog tržišnog ulagača

Potrebno je naglasiti da se korištenjem PHP programskog jezika omogućilo slanje podataka i upita izravno prema tržišnim ulagačima na njihove mail adrese. Svaki korisnik ima mogućnost unosa podataka od imena i prezimena do mail adrese te telefonskog broja i poruke. Slika 3.14. i Slika 3.15. prikazuju dio PHP koda zaslužen za tu mogućnost.

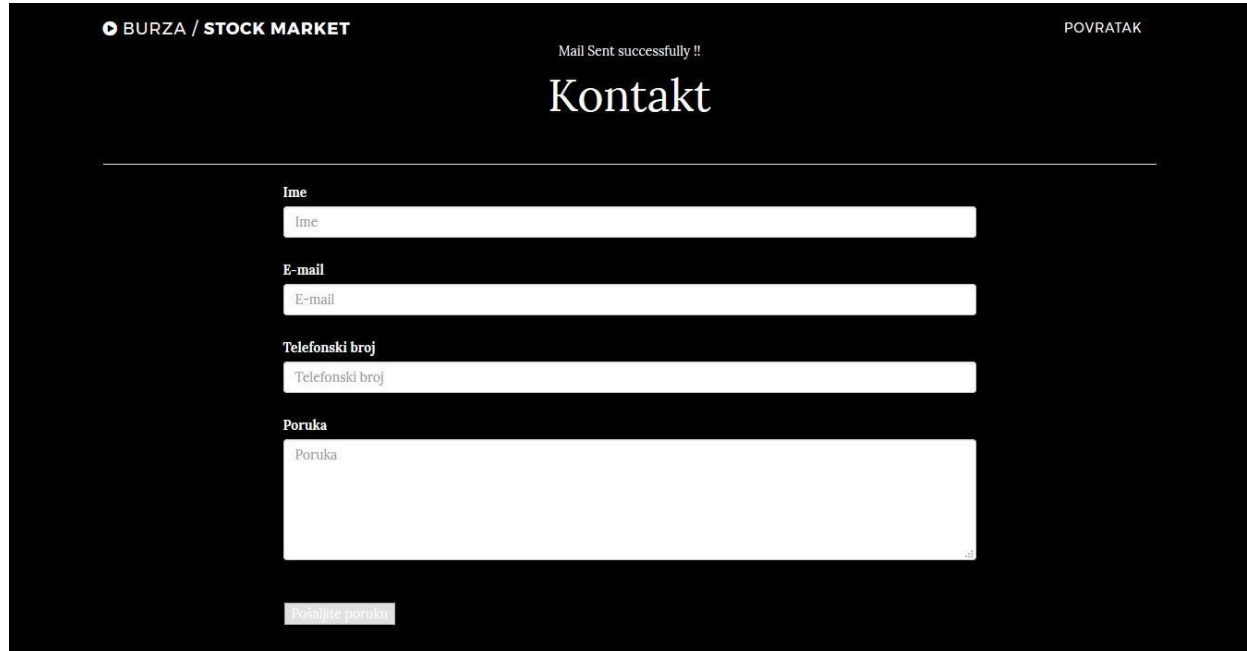

Slika 3.13. Prikaz kontakt forme nakon uspješnog poslanog maila

 $\overline{\phantom{a}}$ 

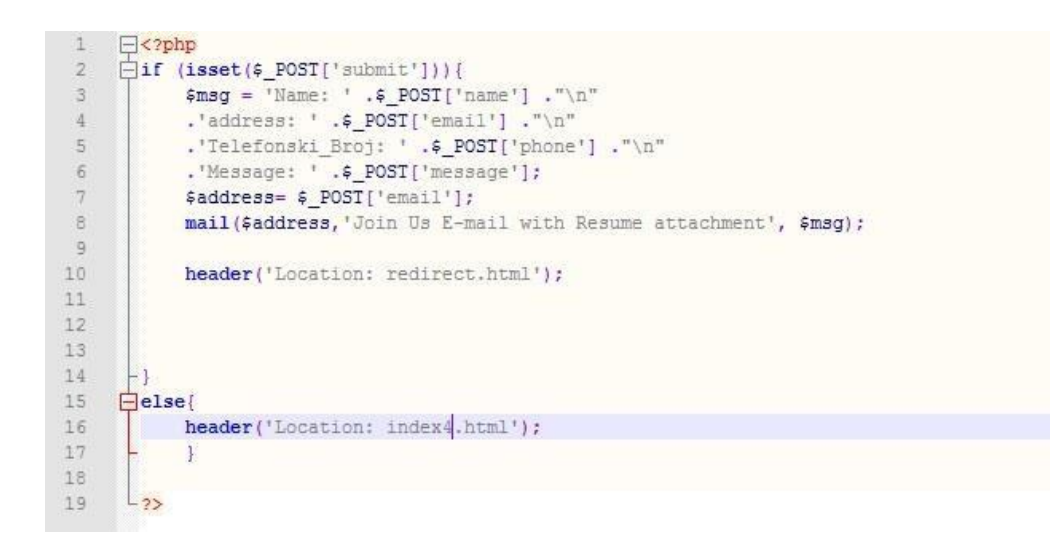

Slika 3.14. Prikaz PHP djela koda zaslužan za kreiranje kontakt forme za kontaktiranje proizvoljnog tržišnog ulagača

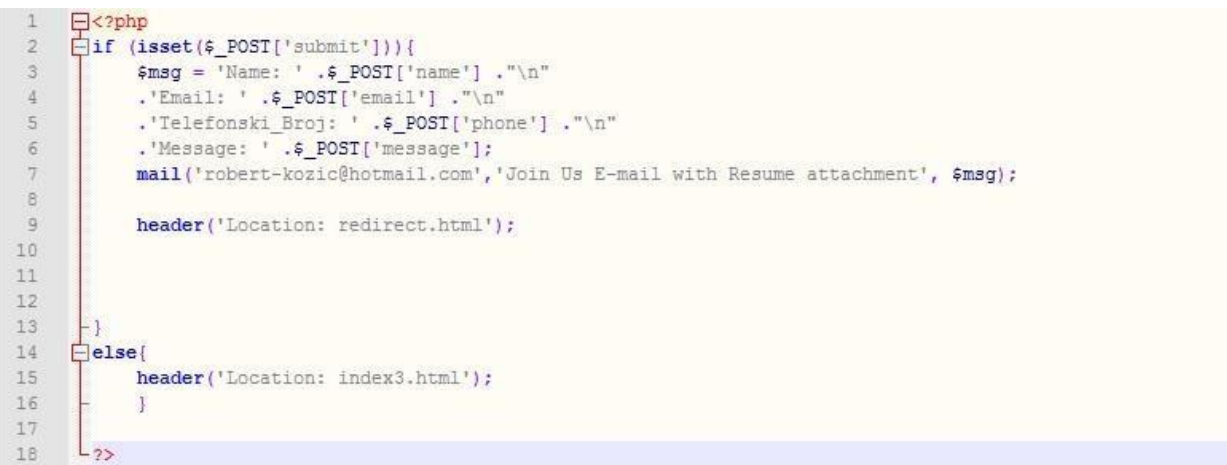

Slika 3.15. Prikaz PHP djela koda zaslužan za kreiranje kontakt forme za kontaktiranje određenog tržišnog ulagača

## <span id="page-25-0"></span>**4. ZAKLJUČAK**

Ovaj diplomski rad nastao je s inicijativom da se kroz različita web rješenja otvore novi putevi pristupanju unutar različitih poslovanja. Web rješenje praćenja stanja na burzi omogućava korisnicima pristup podacima koji su možda ne poznati u našim krugovima a time se rijetko tko i bavi time. Na ovaj način predstavljena je ideja o tome kroz ovaj završni rad.

Rad se sastoji od nekoliko cjelina. Prvo je praktični dio rada napravljen koji je po tome dokumentiran s opisnim sadržajima za teorijski dio i za izradu i testiranje praktičnog dijela. Ovaj završni rad obilježile su različite tehnologije koje se koriste već dugo vremena ali u kombinaciji s novim tehnologijama.

Samim opisnim dijelom dokumentacije prikazani su i dijelovi pojedinih opisnih sadržaja prvenstveno početak čini web programiranje opisom HTML i CSS stilskog jezika. Ova dva jezika čine temelj web programiranja i web rješenja. No, pojavom JavaScripta i sve češćom realizacijom istog stvaraju se novi putevi unutar korištenja različitih tehnologija. Time je uz pomoć JavaScripta napravljena tehnologija po imenu "bootsttrap" koja vrlo lako osvaja svijet s prednostima koje nudi. Od samoga responzivnog dizajna do dinamičnog sadržaja. Ovaj rad je također obilježen PHP programskim jezikom u svrhu otvaranja komunikacijskog puta.

# <span id="page-26-0"></span>**SAŽETAK**

Ovaj rad predstavlja rješenje kojim korisnici imaju mogućnost praćenja stanja na tržištu burze. Web rješenje potkrijepljeno je različitim tehnologijama među kojima se ističu HTML i CSS ali i ponajviše JavaScript kao okosnica za nastavak korištenja moderne tehnologije poput "bootstrap-a". ovaj rad predstavljen je kroz praktični rad te dokumentacijom koja sadrži uvod koji se nastavlja na prvo poglavlje vezano za realizaciju sustava s opisom web programiranja te JavaScripta-a i Bootstrapa, pa sve do iframe funkcije i PHP programskog jezika. Nastavak sadrži ispitivanje funkcionalnosti unutar kojega se detaljno prikazuju pojedini dijelovi web rješenja te dijelovi koda.

Ključne riječi: bootstrap, css, html, javascript, web

### <span id="page-27-0"></span>**ABSTRACT**

This paper presents a solution that users have the ability to monitor the state of the market exchange. Web solution is supported by a variety of technologies, among which are HTML and CSS as well as most mobile phones as the backbone for the continued use of modern technology such as the "bootstrap". This work is presented through practical work and documentation that contains an introduction which will build on the first chapter related to the implementation of the system with a description of web programming and JavaScript and Bootstrap, to the iframe function and PHP programming language. Continued testing includes functionality within which detail the individual parts of web solutions and pieces of code.

Keywords: bootstrap, css, html, javascript, web

### <span id="page-28-0"></span>**LITERATURA**

- [1] Igor Kundić, dipl. oec., dipl. ing. Zoran Jančić, HTML Priručnik za polaznike, Algebra, Zagreb 2007.
- [2] Sušanj, D., Java programiranje za internet i World wide web, Zagreb, 1997.
- [3] Šimec, Alen: Osnove HTML, XHTML i CSS. Zagreb : Tehničko veleučilište, Informatičko-računarski odjel, 2012
- [4] Sušanj, D., Java programiranje za internet i World wide web, Zagreb, 1997.
- [5] Bootstrap Tutorial, [http://www.tutorialspoint.com/bootstrap/bootstrap\\_tutorial.pdf,](http://www.tutorialspoint.com/bootstrap/bootstrap_tutorial.pdf) pristup: 24.01.2016.
- [6] Bootstrap,<http://www.tematikawebstudio.com/sta-je-bootstrap.php> [pr](http://www.tematikawebstudio.com/sta-je-bootstrap.php)istup: 24.01.2016.
- [7] PHP,<http://php.com.hr/68> [pr](http://php.com.hr/68)istup: 25.01.2016.

# <span id="page-29-0"></span>**ŽIVOTOPIS**

Robert Kožić rođen je u Republici Mađarskoj 17.09.1991., s prebivalištem u Belom Manastiru gdje je pohađao osnovnu i srednju školu, smjer tehničar za računalstvo. Pored fakulteta predsjednik je Savjeta mladih Grada Belog Manastira te je poprilično aktivan u društvenim djelatnostima i udrugama na području Grada.

Potpis studenta:

\_\_\_\_\_\_\_\_\_\_\_\_\_\_\_\_\_\_\_\_\_\_\_\_\_\_\_\_\_\_